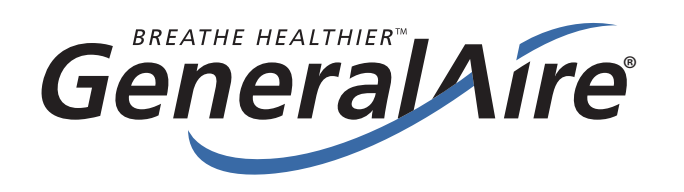

# Wi-Fi Connectivity Issues Assessment Process

1. Is there Wi-Fi internet service at the location of the dehumidifier? 2. Check the Wi-Fi router firmware • Is it updated to the latest version? Must be 2.4 GHz; NOT 5.0 GHz Smart Device Dehumidifier 3. Is there signal strength at the unit a I Example: 40% (minimum 30%)? 4. Is the Display Board operating?  $50*$ • What version is the display board? 5. IOS/Android GeneralAire® Wi-Fi APP • Version – is it up-to-date? 6. Smart Phone Router • Age and IOS Version – is it up-to-date? 7. Misc. User Error / Issues • Is there something unusual about the installation location? Dehumidifier 8. Environmental Issues • Weather, power outage, etc. 9. For additional assistance, call GFI. (248) 476-5100 X208 Your dehumidifier's Wi-Fi is no different than any other device that utilizes Wi-Fi: dependent on a variety of factors to work properly. SERVER If you find the APP not working, your Wi-Fi/Internet Service may  $((\epsilon))$ CELL OR WI-FI be temporarily down, the Server may be down, the Cell / Wi-Fi ROUTER **SERVICE** Provider's service may be down, or the Router may need rebooting. Important: Be sure the 2.4 GHz Wi-Fi service option is selected when connecting the unit to your service. GENERALAIRE® DEHUMIDIFIER WI-FI APP 400 Midwest Rd. Toronto, ON M1P 3A9 Our Brands Canada Canadian General Filters Toll Free: (888) 216-9184 **GeneralAire** ® Limited www.generalaireiaq.ca Last Updated: 06-2021 sales@GeneralAireIAQ.ca

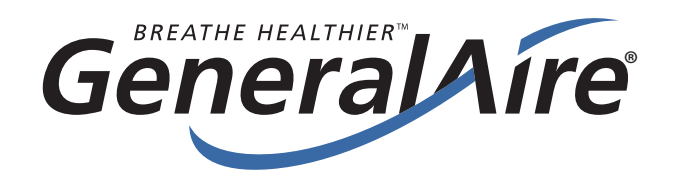

# Wi-Fi Connectivity Quick Wi-Fi Connection Set-Up

### Connecting Your Dehumidifier to the GeneralAire® Wi-Fi APP

1. First, turn your smart device to airplane mode. Then, only turn on Wi-Fi and connect to your Wi-Fi network (you will need your Wi-Fi network name and password). Your selected network must be 2.4 GHz Wi-Fi band.

Once your smart device is connected to the internet, download the "GeneralAire® Wi-Fi APP" found in your smart device's APP Store or Google Play.

- 2. Next, turn on your dehumidifier. After the unit has finished "sampling the air", select "Settings". In Settings, select "Wi-Fi", then "Scan". Select the applicable network from the resulting network list (the DH75 & DH100 are NOT compatible with 5.0 GHz Wi-Fi band). Enter your Wi-Fi network password.
- 3. On your smart device, start the GeneralAire Wi-Fi APP and enter your dehumidifier's PIN on the login screen (found in the "Settings" menu). After entering the 6-digit PIN, you will receive a "successful connection" message. You are now connected and have the ability to control your dehumidifier using your smart device & APP.

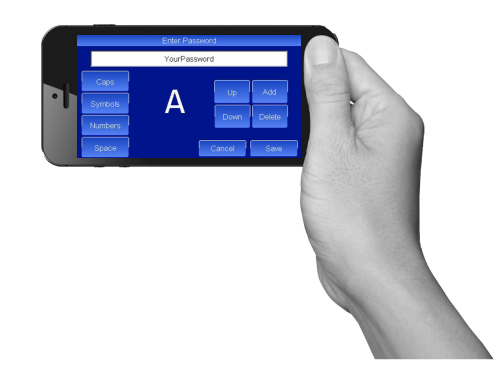

Note: The "Refresh" button can be used to generate a new 6-digit pin should you experience Wi-Fi connection issues.

For additional support, please visit www.generalfilters.com and our Wi-Fi connectivity issues checklist (opposite side of this document).

#### **DH75**

Removes up to 75 Pints Per Day

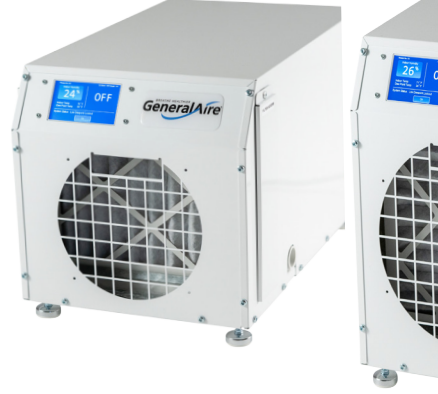

PheralAire

### Unit Features:

- 1. Wi-Fi Control
- 2. Touch Screen Control
- 3. Fan-Only Function
- 4. Low-Temperature Shutoff
- 5. AFCI Power Cord
- 6. MERV 11 Filter
- 7. Filter Hour Indicator
- 8. Adjustable Feet
- 9. Safety Grill
- 10. Integrated Carrying Handles
- 11. Dual Filter Access Doors
- 12. 5-Year Warranty
- 13. Install in a Basement, Attic, or Crawlspace
- 14. Stand Alone or Ducted With Your HVAC System

Removes up to 100 Pints Per Day

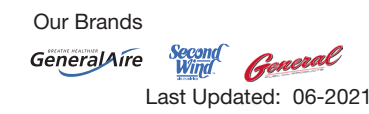

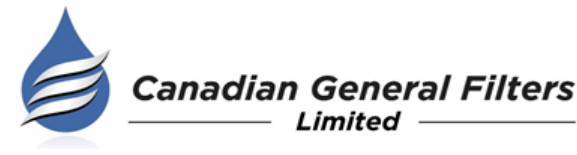

DH100

400 Midwest Rd. Toronto, ON M1P 3A9 Canada Toll Free: (888) 216-9184 www.generalaireiaq.ca sales@GeneralAireIAQ.ca